## **Votre télécommande en un coup d'œil**

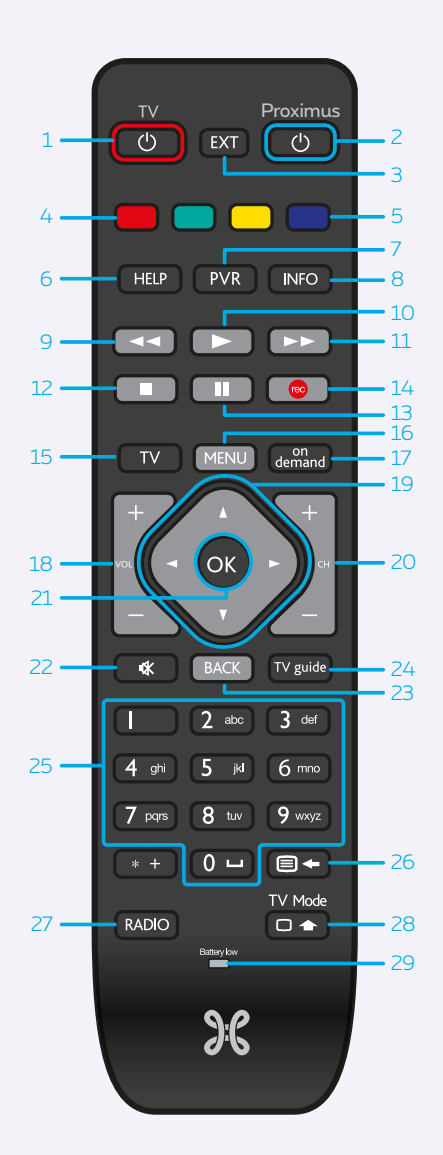

- 1. Allumer/éteindre votre poste de télévision.
- 2. Allumer/éteindre votre décodeur Proximus TV.
- 3. Sélectionner une source externe de votre poste de télévision.
- 4. Accéder au contenu à la demande de la chaîne en cours (si disponible).
- 5. Accès aux films gratuits, démos.
- **6. Accéder à la rubrique d'aide.**
- **7. Accéder à vos enregistrements.**
- 8. Accéder à la barre d'informations du programme TV en cours.
- 9. Revenir en arrière dans le programme TV en cours/changer de jour dans le guide TV.
- 10. Lecture.
- 11. Avancer dans le programme en cours/ changer de jour dans le guide TV.
- 12. Arrêter.
- 13. Mettre un programme TV sur pause.
- 14. Enregistrer le programme en cours.
- **15. Accéder aux chaînes.**
- **16. Accéder au menu principal.**
- **17. Accéder au catalogue à la demande.**
- 18. Augmenter/diminuer le volume sonore.
- 19. Naviguer dans les menus (gauche, droite, haut, bas)/maintenir enfoncé pour naviguer rapidementdans les menus.
- **20. Changer de chaîne.**

## **21. Valider votre choix/accéder à la page d'information.**

- 22. Couper le son de la télévision.
- 23. Revenir à l'action précédente.
- 24. Accéder à la grille des programmes.
- **25. Sélectionner une chaîne/entrer du texte.**
- 26. Afficher le télétexte/supprimer du texte.
- 27. Accéder aux stations de radio.
- 28. Donne accès aux fonctions de votre TV. Appuyer simultanément sur une autre touche de la télécommande.
- **29. Indicateur du niveau de charge des piles.**